#### [v.4](https://wiki.ucware.com/vers/v.4?do=showtag&tag=vers%3Av.4)

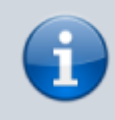

### **Archivierter Artikel:**

Dieser Artikel bezieht sich auf Version 4.x des UCware Servers und ist daher veraltet. Den aktuellen Stand finden Sie [hier.](https://wiki.ucware.com/adhandbuch/provisionierung/provisionierungsgruppen/sitemap)

# **[veraltet:] Provisionsgruppen**

Jeder Benutzer kann genau einer **Provisionsgruppe** zugeordnet werden. In einer Provisionsgruppe wird ein bestimmtes Tasten-Profil und ein bestimmtes Parameter-Profil zusammengefasst.. In dem Tasten-Profil wird festgelegt, welche Funktion die einzelnen Tasten (einschließlich BLF-Tasten) auf dem Telefon des Benutzers haben. In dem Parameter-Profil werden alle sonstigen Einstellungen des Telefons vorgegeben (z.B. Klingellautstärke, Displayhelligkeit, etc.).

## **Provisioning - Provisioning-Grp.**

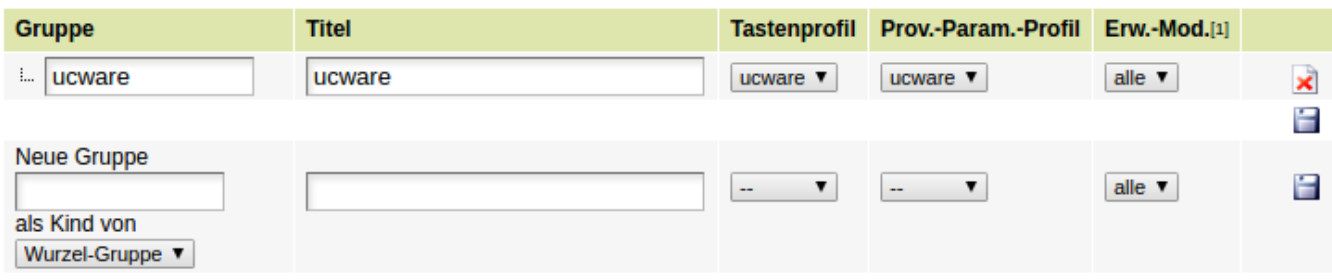

DB-Analyse: MPTT-Struktur ist in Ordnung

[1] Bestimmt wieviele Telefon-Erweiterungsmodule/-Beistellmodule in der Benutzer-Tastenbelegungsmaske angezeigt werden.

### **Anlegen einer neuen Provisionsgruppe**

- Um eine neue Provisionsgruppe anzulegen muss im Feld "Neue Gruppe" der Kurzname der neuen Gruppe eingetragen werden.
- Wenn die neue Gruppe eine Sub-Gruppe einer vorhandenen Gruppe sein soll, so ist die Eltern-Gruppe im Drop-Down-Menü auszuwählen.
- In der Spalte "Titel" wird die Langbezeichnung der Gruppe eingetragen.
- In der Spalte "Tastenprofil" kann im Drop-Down-Menü ausgewählt werden, welches Tastenprofil für die Gruppe gültig sein soll.
- In der Spalte "Prov.-Param.-Profil" kann im Drop-Down-Menü ausgewählt werden, welches Provisions-Parameter-Profil für die Gruppe gültig sein soll.
- · In der Spalte "Erw.-Mod." wird ausgewählt wieviele Erweiterungsmodule für die Telefone der Benutzer freigeschaltet werden.

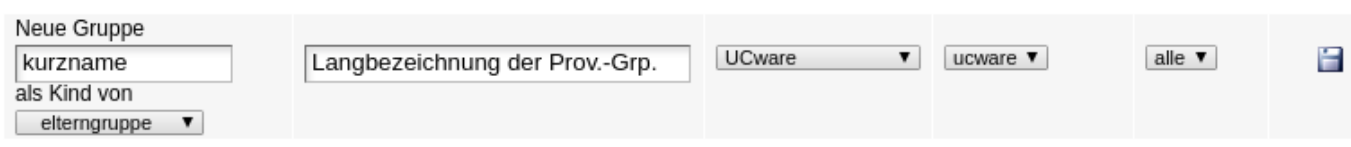

### **Änderungen an einer Provisionsgruppe**

Nachträglich können an einer Provisiongruppe geändert werden:

- Der Kurzname in der Spalte "Gruppe"
- Der Langname in der Spalte "Titel"
- Das zugeordnete "Tastenprofil".
- · Das zugeordnete "Provisions-Parameter-Profil".
- Die Anzahl der Erweiterungs-Module.

Nach einer Änderung muss die obere der zwei Disketten angeklickt werden, welche sich in der Zeile unter der letzten angelegten Gruppe befindet.

Nicht geändert werden kann die ausgewählte Eltern- bzw Wurzelgruppe. Wenn dieser Parameter geändert werden soll, muss die Gruppe gelöscht und neu angelegt werden.

### **Löschen einer Provisionsgruppe**

Um eine Gruppe zu löschen muss das Symbol mit dem roten Kreuz am Ende der Zeile angeklickt und die Sicherheitsabfrage bestätigt werden.

From: <https://wiki.ucware.com/> - **UCware-Dokumentation**

Permanent link: **[https://wiki.ucware.com/archiv/4\\_x/provisioning/groups](https://wiki.ucware.com/archiv/4_x/provisioning/groups)**

Last update: **21.07.2023 09:26**

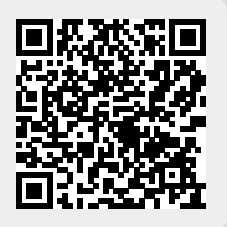